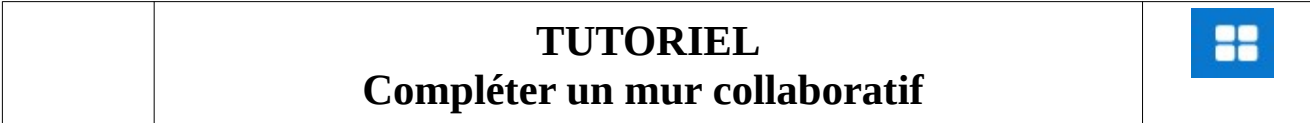

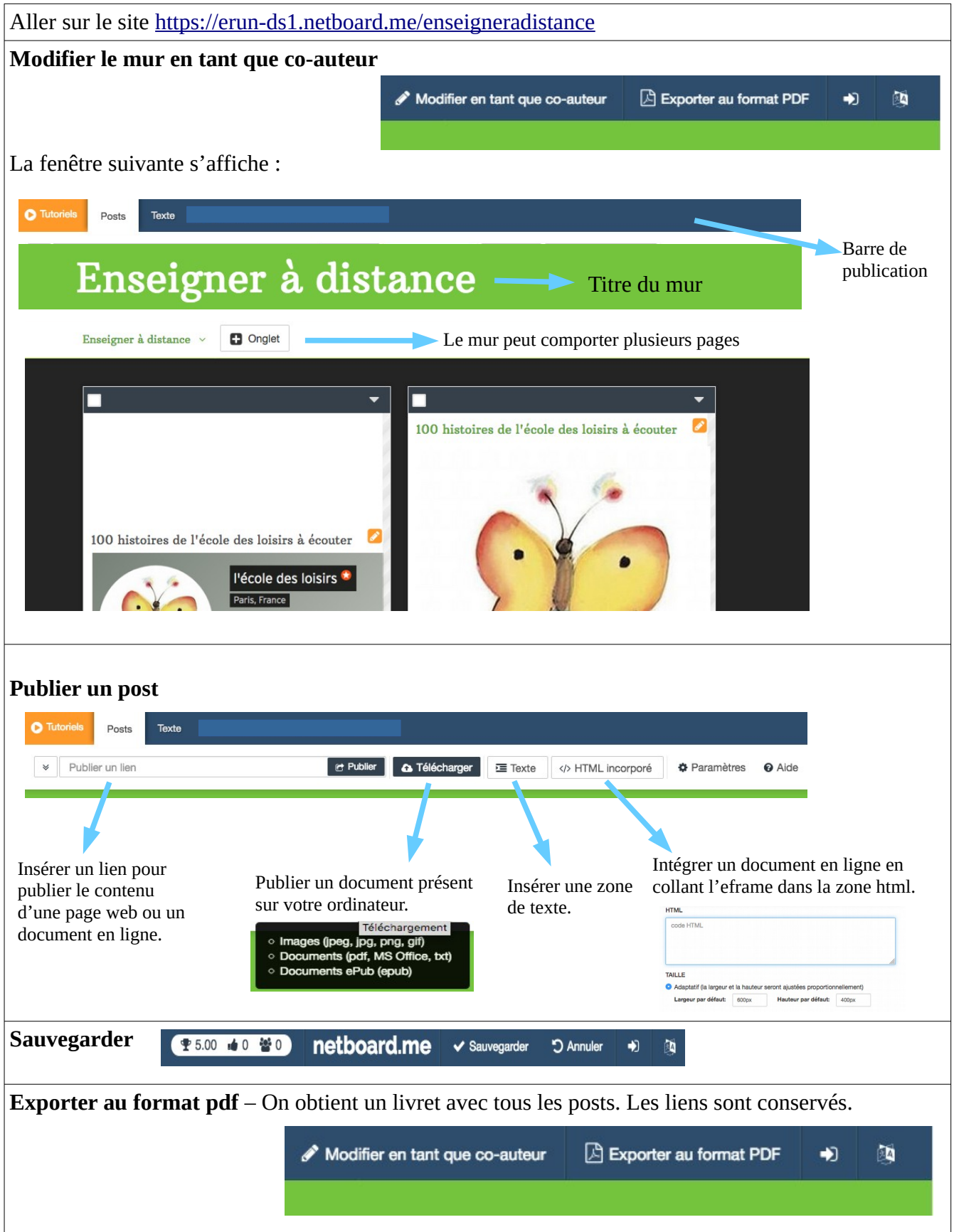

## **Netboard.Me : un outil en ligne gratuit pour organiser et partager ses ressources pédagogiques**

Publication : 23 avril 2020 sur [tice-education.fr](https://www.tice-education.fr/tous-les-articles-er-ressources/articles-internet/1402-netboard-me-un-outil-en-ligne-gratuit-pour-organiser-et-partager-ses-ressources-pedagogiques)

#### netboard.me

**Netboard** est **mur virtuel** en ligne sur lequel vous pouvez partager des vidéos, photos, présentations et liens à partir du Web. Le fonctionnement est assez similaire à celui de [Padlet.](https://www.tice-education.fr/tous-les-articles-er-ressources/ent/919-creer-un-mur-de-travail-collaboratif-avec-padlet) L'idée est de créer des pages sur

lesquelles l'utilisateur peut déposer des ressources variées, puis inviter des lecteurs ou co-auteurs.

Netboard est **gratuit** et sans publicité. Pour créer un mur virtuel, il est d'abord nécessaire de créer un compte sur la plateforme.

## **Un système d'onglets**

Pour démarrer, il suffit de renseigner le nom du mur. Chaque mur peut comporter plusieurs pages positionnées dans des onglets différents. Le lien de partage sera celui du Netboard. De cette manière, on partage plusieurs onglets à partir d'un seul lien.

Chaque page peut être personnalisée (thème, couleur, disposition, insertion d'éléments etc.) et il est possible de leur donner un accès privé ou public.

# **Création d'un Netboard**

Pour créer un nouveau mur, rien de plus simple. On se laisse guider. Il suffit de donner un nom à son tableau, de choisir une mise en page (modifiable par la suite), de définir les types d'accès (privé ou public).

Ensuite, des outils sont à votre disposition sur le mur comme :

- Bouton de publication : pour créer un message (post) à partir d'une URL d'un document, image , vidéo, flux RSS, Google docs et bien plus.
- Bouton de téléchargement : Pour importer des images et des documents depuis votre ordinateur et de les rendre accessible depuis votre netboard.

Il est possible de redimensionner vos posts, de les déplacer sur la page ou vers une autre page, de modifier les textes. Des options de verrouillage permettent de garder les posts en haut du netboard (épingler). On peut leur ajouter des Tags comme #tice #numérique…

#### **Plus d'informations ici :** [https://netboard.me](https://netboard.me/)

Aide :<https://netboard.me/help.html>